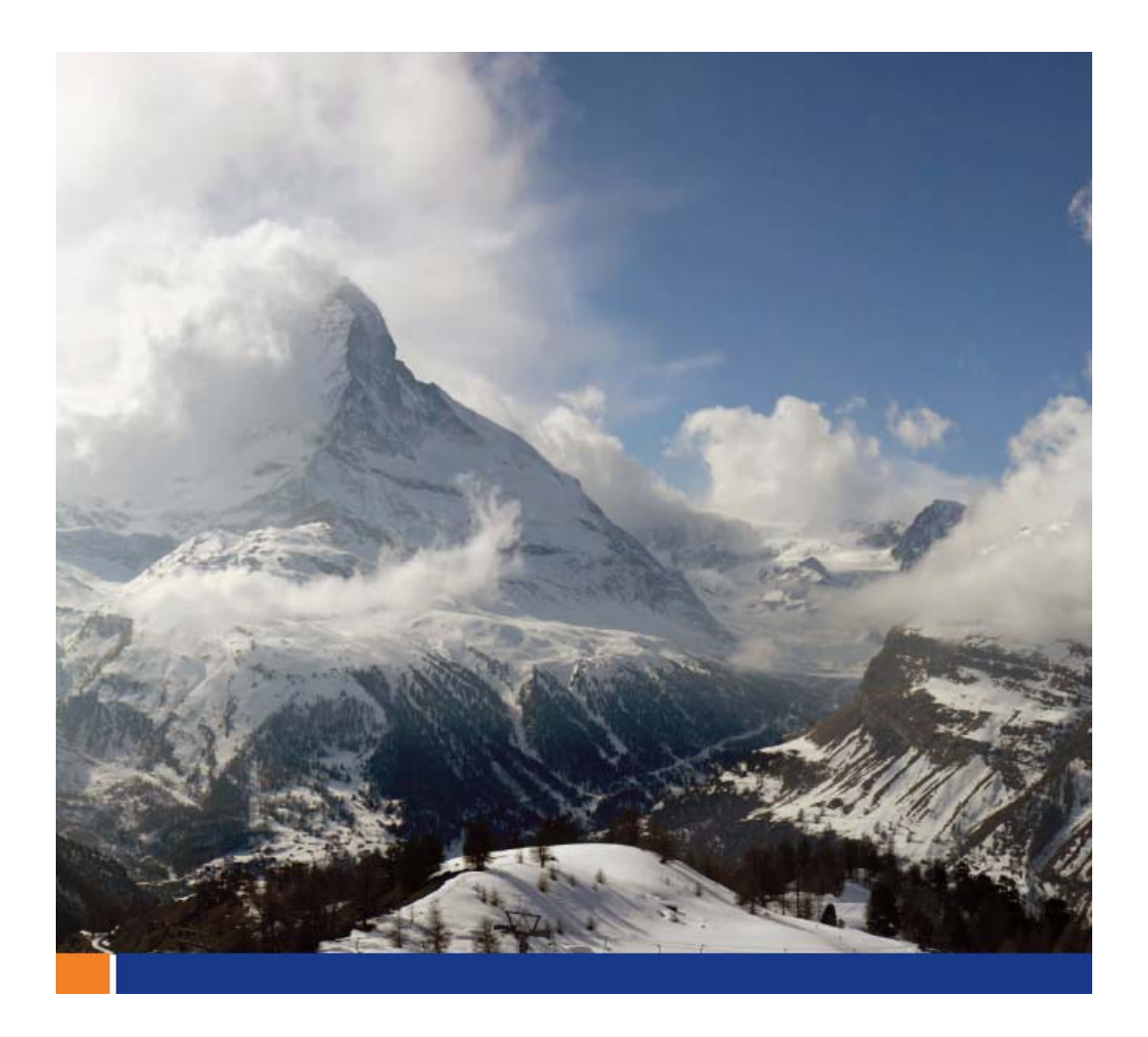

# SQL AnywhereとPHPの使用前に

*2009/4* 

このホワイトペーパーは、**SQL Anywhere 11** と **PHP 5** を対象に作成されました。 しかし、この内容は過去及び将来のリリースでも適用できる場合があります。

# 目次

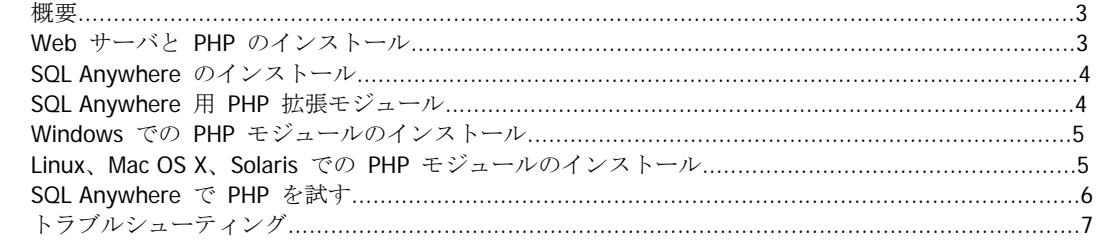

#### 概要

このホワイトペーパーでは、PHP と SQL Anywhere を使用して、豊富な動的コンテンツと機能性を備えた Web アプリケーションを作成するための概要について説明します。

PHP は、主に Web 開発者向けの標準的なサーバサイド・スクリプト言語です。PHP マニュアルでは、以下の ように説明されています。

PHP は、HTML 埋め込み型のスクリプト言語です。多くの構文は、C、Java、および Perl 言 語から転用されていますが、PHP 特有の独自の機能もいくつか加えられています。この言語 の目的は、Web 開発者が動的に生成されるページをすみやかに記述できるようにすることで す。

SQL Anywhere は、標準的なリレーショナル・データベース管理システムです。SQL Anywhere のマニュアル では、以下のように説明されています。

SQL Anywhere は、データの管理およびエンタープライズ・データの交換テクノロジを提供する包括的な パッケージです。SQL Anywhere を使用すれば、サーバ環境、デスクトップ環境、モバイル環境、リモー ト・オフィス環境に適したデータベース・ベースのアプリケーションを迅速に開発することができます。

このホワイトペーパーに記載されている手順を実行するには、以下のソフトウェアをインストールする必要が あります。

• **Web** サーバ 最も一般的な Web サーバは、Apache および IIS ですが、PHP をサポートする Web サーバ であればどの Web サーバでも構いません。

• **PHP** Web サーバと同じコンピュータにインストールします。

• **SQL Anywhere** Web サーバと同じコンピュータにインストールします。または、別のコンピュータ に SQL Anywhere をインストールし、SQL Anywhere クライアント・ソフトウェアを Web サーバお よび PHP と同じコンピュータにインストールします。

• **SQL Anywhere** 用 **PHP** 拡張モジュール PHP extensions ディレクトリにコピーし、拡張モジュー ルをロードするように PHP 構成ファイル (php.ini) を修正します。拡張モジュールが SQL Anywhere クライアント・ソフトウェアをロードできるように、使用している環境を変更する必要があ ります。

#### **Web** サーバと **PHP** のインストール

Apache は、http://httpd.apache.org からダウンロードして入手することができ、PHP は、http://www.php.net からダウンロードして入手することができます。また、Apache および PHP は、XAMPP、WampServer、Linux パッケージ、または一部の Linux ディストリビューションなどのディストリビューションにも含まれています。 これらのディストリビューションの多くは、構成済みの Apache と PHP をインストールするため、Apache と PHP を起動してすぐに実行できるうえ、個別にインストールするよりも設定作業が少なくて済みます。

IIS は、Windows Server 2003 および Windows Server 2008 ではデフォルトでインストールされ、Windows XP Professional および Windows Vista ではオプションでインストールされます。PHP ダウンロード・サイトに、 Windows 用 PHP インストーラのバイナリがあります。なお、IIS は、Windows のみに限定されます。

Web サーバおよび PHP の設定手順については、このホワイトペーパーでは説明しませんが、Apache または IIS と PHP の設定方法が説明されている資料は、インターネット上に多数あります。Web サーバの設定に慣 れていない場合は、デフォルトのインストール・オプションを使用してください。

デフォルトでは、Web サイトが、ファイル・システム上に 1 つのルート・ディレクトリと複数のサブディレ クトリとして構成されます。IIS を使用する場合、デフォルトのルート・ディレクトリは

c:¥inetpub¥wwwroot になります。Apache を使用する場合、ルート・ディレクトリが DocumentRoot 構

成オプションによって制御されます。DocumentRoot のデフォルト値はディストリビューションによって異 なり、また DocumentRoot の設定場所も異なります (通常は httpd.conf という名前のファイル)。Apache のディストリビューションの多くは、http://localhost に phpinfo() ページへのリンクが付いたデフォ ルトの Web ページが設定されています。Apache の DocumentRoot 設定を指定するには、この phpinfo() リンクをクリックし、DOCUMENT\_ROOT を探します。

PHP スクリプトを実行するには、Web サイト内のディレクトリに PHP ソース・ファイルをコピーし、ブラウ ザでそのファイルを参照します。Web サーバが .php ファイル拡張子を認識し、自動的に PHP インタプリタ を使用してブラウザ用の HTML 出力を生成します。試しにローカル Web サイトのルート・ディレクトリ内に 以下の PHP スクリプトを作成してみてください。ファイルに phpinfo.php という名前を付けます。ブラウ ザで http://localhost/phpinfo.php を表示することにより、このスクリプトを実行します。このとき、 Web サーバが稼働している必要があります。

```
<h+ml><body> 
<?php 
    phpinfo(); 
2<sup>2</sup></body> 
</html>
```
PHP はコマンド・ラインからでも実行でき、トラブルシューティング時にはこの方法が役立ちます。コマンド php -i は、PHP スクリプトで phpinfo() を呼び出した場合と同じ PHP 環境情報を出力します。PHP 実 行可能ファイルを PATH に指定するか、または PHP プログラムの完全修飾ファイル名が必要になります。

#### **SQL Anywhere** のインストール

SQL Anywhere Web Edition は Windows、Linux、および Mac OS X オペレーティング・システムで使用できる 無償版の SQL Anywhere であり、Web アプリケーションの開発および配備を行うことができます。まず、登 録してライセンス・キーを電子メールで受け取る必要があります。ライセンス・キーを受け取ったら、SQL Anywhere をダウンロードし、インストール手順に従います。製品マニュアルは製品とは別にダウンロードで さますが、オンライン・マニュアルを使用することもできます。

#### **SQL Anywhere** 用 **PHP** 拡張モジュール

PHP を強化する PHP 拡張モジュールは、PHP プログラムで追加プログラミング・インタフェースを使用でき るようにします。SQL Anywhere 用 PHP 拡張モジュールは、SQL Anywhere 用の PHP プログラミング・イン タフェースを提供します。SQL Anywhere 用 PHP 拡張モジュールは、こちらからダウンロードできます。

PHP 拡張モジュールは、共有ライブラリ (Windows の場合は DLL) として実装されます。SQL Anywhere 用 PHP 拡張モジュールの命名規則は、プラットフォームによって異なります。PHP のバージョンごとに異なる拡 張モジュールがあります。PHP のバージョンは、ファイル名の「5.x.y」の部分で識別します。使用する PHP の バージョンが、最新の SQL Anywhere 用 PHP 拡張モジュールよりも新しい場合は、最新の SQL Anywhere 用 PHP 拡張モジュールを使用してください。たとえば、PHP 5.2.6 を使用する場合、PHP 5.2.5 の SQL Anywhere 用 PHP 拡張モジュールを使用します。

Linux および Solaris では、PHP 拡張モジュールの名前は php-5.x.y\_sqlanywhere[\_r].so のようにな り、Mac OS X では php-5.x.y\_sqlanywhere[\_r].dylib のようになります。スレッド・バージョンのラ イブラリは \_r で示されます。非スレッド・バージョンを必要とする理由がないかぎり、スレッド・バージョ ンを使用してください。PHP の [Thread Safety] が有効な場合は、スレッド・バージョンを使用する必要があ ります。なお、PHP の [Thread Safety] が無効な場合は、どちらのバージョンでも使用できます。

Windows では、PHP 拡張モジュールの名前は php-5.x.y\_sqlanywhere.dll のようになります。Windows

用の拡張モジュールはスレッド・バージョンです。

#### **Windows** での **PHP** モジュールのインストール

- 1. PHP 構成ファイル (php.ini) を探します。php.ini を探す最も良い方法は、phpinfo() 出力で **php.ini** または **[Loaded Configuration File]** を探すことです。コマンド・ラインから PHP を使用 する場合と、Apache または IIS 内で PHP を使用する場合とでは、ファイルの場所が異なる場合が あります。
- 2. テキスト・エディタで php.ini を開き、**extension\_dir** を探します。extension\_dir は、PHP 拡 張モジュールがコピーされるファイル・システム上のディレクトリを指定します。extension\_dir にディレクトリが設定されていない場合、PHP インストール環境に extensions という名前の新し いサブディレクトリを作成してから、php.ini を編集して extension\_dir に新しいディレクトリ の完全修飾名を設定します。

3. SQL Anywhere 用 PHP 拡張モジュールをダウンロードして展開します。php-5.x.y\_sqlanywhere.dll という名前 のファイルを取得してください。php.ini ファイルの **extension\_dir** エントリで指定したディレクトリにファイルをコピ ーします。

4. PHP の起動時に必ず SQL Anywhere 用 PHP 拡張モジュールが自動的にロードされるようにする には、php.ini ファイルの **[Dynamic Extensions]** セクションに以下の 1 行を追加します。 extension=php-5.x.y\_sqlanywhere.dll

5. SQL Anywhere 用 PHP 拡張モジュールが SQL Anywhere インストール環境内にあるライブラリを 使用できるように、使用している環境を変更します。このとき、SQL Anywhere インストール環境の bin32 サブディレクトリを PATH に指定する必要があります。Windows の PATH は、[コントロー ル パネル] を使用して変更できます。PATH を確認するには、phpinfo() 出力の **[Environment]** セクションを参照します。

6. Web サーバを再起動します。phpinfo() 出力で **sqlanywhere** を検索することにより、SQL Anywhere 用拡張モジュールの状況を確認することができます。

## **Linux**、**Mac OS X**、**Solaris** での **PHP** モジュールのインストール

- 1. PHP 構成ファイル (php.ini) を探します。php.ini を探す最も良い方法は、phpinfo() 出力で **php.ini** または **[Loaded Configuration File]** を探すことです。コマンド・ラインから PHP を使用 する場合と、Apache 内で PHP を使用する場合とでは、ファイルの場所が異なる場合があります。
- 2. テキスト・エディタで php.ini を開き、**extension\_dir** を探します。extension\_dir は、PHP 拡 張モジュールがコピーされるファイル・システム上のディレクトリを指定します。extension dir にディレクトリが設定されていない場合、PHP インストール環境に extensions という名前の新し いサブディレクトリを作成してから、php.ini を編集して extensions dir に新しいディレクト リの完全修飾名を設定します。

3. SQL Anywhere 用 PHP 拡張モジュールをダウンロードして展開します。php-5.x.y\_sqlanywhere\_r.so という名 前のファイルを取得してください。php.ini ファイルの **extension\_dir** エントリで指定したディレクトリにファイルをコ ピーします。

4. PHP の起動時に必ず SQL Anywhere 用 PHP 拡張モジュールが自動的にロードされるようにする には、php.ini ファイルの **[Dynamic Extensions]** セクションに以下の 1 行を追加します。 extension=php-5.x.y\_sqlanywhere\_r.so

5. SQL Anywhere 用 PHP 拡張モジュールが SQL Anywhere インストール環境内にあるライブラリを 使用できるように、使用している環境を変更します。このとき、SQL Anywhere インストール環境の lib32 または lib64 サブディレクトリを LD\_LIBRARY\_PATH に指定する必要があります。 LD\_LIBRARY\_PATH は Apache インストール環境内にある envvars ファイルを変更することで変 更できます。LD\_LIBRARY\_PATH を確認するには、phpinfo() 出力の **[Environment]** セクショ ンを参照します。たとえば、以下のような行を envvars に追加します (sh、ksh、または bash を 使用)。

LD\_LIBRARY\_PATH="/opt/sqlanywhere11/lib32:\$LD\_LIBRARY\_PATH" export LD\_LIBRARY\_PATH

6. Web サーバを再起動します。phpinfo() 出力で **sqlanywhere** を検索することにより、SQL Anywhere 用拡張モジュールの状況を確認することができます。

#### **SQL Anywhere** で **PHP** を試す

SQL Anywhere 用 PHP 拡張モジュールが稼働したら、SQL Anywhere を使用する PHP スクリプトを試します。 これを行うには、まず SQL Anywhere データベースを作成し、SQL Anywhere を稼働させる必要があります。 コマンド・プロンプトを開き、現在のディレクトリを SQL Anywhere データベース・ファイルの作成場所に移 動します。移動が完了したら、dbinit を使用してデータベースを作成し、dbsrv11 を使用して SQL Anywhere サーバを起動します。

Windowsのコマンド・ラインから起動する例:

"¥Program Files¥SQL Anywhere 11¥Bin32¥dbinit" hits.db "¥Program Files¥SQL Anywhere 11¥Bin32¥dbsrv11" hits.db

非Windowsプラットホームの上のコマンド・ラインから起動する例:

/opt/sqlanywhere/bin32s/dbinit hits.db /opt/sqlanywhere/bin32s/dbsrv11 hits.db

データベースの作成とサーバの起動は、Sybase Central (グラフィカル・ツール) でも行うことがで きます。詳細については製品マニュアルを参照してください。サーバは、サービスまたはデーモンと してバックグラウンドで稼働することもできますが、コマンド・ラインから稼働させた場合は簡単 に起動されます。

ローカル Web サイトのルート・ディレクトリに、hits.php という名前の PHP ファイルを作成します。新 しいファイルの内容として、以下のスクリプトをコピー・アンド・ペーストします。

```
<html> 
<body> 
<p>Record page hits</p> 
<?php 
  $conn = sasql_connect("uid=dba;pwd=sql"); 
  sasql_query($conn, 
    "CREATE TABLE IF NOT EXISTS hits (hit TIMESTAMP)"); 
  sasql_query($conn, 
    "INSERT INTO hits VALUES(now(*))");
```

```
 $result = sasql_query($conn, 
    "SELECT TOP 10 hit FROM hits ORDER BY hit DESC"); 
  if ($result) { 
    echo "<table border='1'>¥n"; 
    while ($obj = sasql_fetch_object($result)) { 
      echo "<tr>¥n"; 
     echo "<td>$obj->hit</td>¥n";
      echo "</tr>¥n"; 
    } 
    sasql_free_result($result); 
    echo "</table>¥n"; 
 } 
  sasql_close($conn); 
2<sub>2</sub></body></html>
```
ブラウザで http://localhost/hits.php を表示することにより、このスクリプトを実行します。このとき、Web サ ーバが稼働している必要があります。スクリプトの初回の実行時には、hits というテーブルが作成され、そ のテーブルにローが 1 つ挿入されます。スクリプトの 2 回目以降の実行時には、テーブルに新しいローが挿 入され、直前の 10 個のローが表示される HTML ページが出力されます。

### トラブルシューティング

当社のニュースグループをご利用ください。ニュースグループ・リーダを使用する場合は、forums.sybase.com で購読することができます。

Web サーバを再起動してみてください。構成を変更したにもかかわらずその効果が現れない場合、サーバを再 起動すると効果が現れる可能性があります。

ブラウザを再起動してみてください。ブラウザが古い情報をキャッシュしている場合があります。

phpinfo() 出力の情報を再確認してください。PHP スクリプトが機能しない理由を特定しづらい場合、この 情報が役立つ可能性があります。

- パスで SQL Anywhere 用の環境を確認します (PATH または LD\_LIBRARY\_PATH)。
- ロードされた構成ファイル (php.ini) の場所を確認します。コマンド・ラインから PHP を実行する と、このファイルが別の場所にある可能性があります。
- Web サイト・ファイルの場所を確認します (DOCUMENT\_ROOT)。
- SQL Anywhere 用 PHP 拡張モジュールの状況を確認します (sqlanywhere)。

PHP インストール環境内に、php.ini と類似するファイルが複数ある場合があります。変更中のファイルが phpinfo() にリストされている php.ini ファイルであることを確認してください。

PHP にはエラー・ログがあり、php.ini 内で **error\_log** 命令を使用して構成することができます。また、 **error\_reporting** 命令を使用して、エラー・レポート・レベルを構成することもできます。

コマンド・ラインから PHP を実行してみてください。SQL Anywhere 用拡張モジュールが Web サーバ内で 機能しない場合、その理由の特定に役立つ場合があります。

# 法的注意

Copyright (C) 2008 iAnywhere Solutions, Inc. All rights reserved.

iAnywhere Solutions、iAnywhere Solutions (ロゴ)は、iAnywhere Solutions, Inc.とその系列会社の商標です。 その他の商標はすべて各社に帰属します。

本書に記載された情報、助言、推奨、ソフトウェア、文書、データ、サービス、ロゴ、商標、図版、テキス ト、写真、およびその他の資料(これらすべてを"資料"と総称する)は、iAnywhere Solutions, Inc.とその提 供元に帰属し、著作権や商標の法律および国際条約によって保護されています。また、これらの資料はいず れも、iAnywhere Solutionsとその提供元の知的所有権の対象となるものであり、iAnywhere Solutionsとその 提供元がこれらの権利のすべてを保有するものとします。

資料のいかなる部分も、iAnywhere Solutionの知的所有権のライセンスを付与したり、既存のライセンス契約 に修正を加えることを認めるものではないものとします。

資料は無保証で提供されるものであり、いかなる保証も行われません。iAnywhere Solutionsは、資料に関す るすべての陳述と保証を明示的に拒否します。これには、商業性、特定の目的への整合性、非侵害性の黙示 的な保証を無制限に含みます。

iAnywhere Solutionsは、資料自体の、または資料が依拠していると思われる内容、結果、正確性、適時性、 完全性に関して、いかなる理由であろうと保証や陳述を行いません。iAnywhere Solutionsは、資料が途切れ ていないこと、誤りがないこと、いかなる欠陥も修正されていることに関して保証や陳述を行いません。こ こでは、「iAnywhere Solutions」とは、iAnywhere Solutions, Inc.またはSybase,Inc.とその部門、子会社、継 承者、および親会社と、その従業員、パートナー、社長、代理人、および代表者と、さらに資料を提供した 第三者の情報元や提供者を表します。